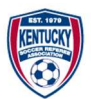

# Kentucky Soccer Referee Association

#### GameOfficials Assigning Platform

#### Referees:

It is our pleasure to welcome you to the assigning platform for the Kentucky Soccer Referee Association. We use this platform for USYS games & USASA games that are played at the Regional & State levels inside the Commonwealth of Kentucky. Local leagues and member hosted tournaments are assigned through local assignors on a wide variety of platforms. Please contact the local assignor for information on their assigning process. This document will only cover the assignment process for the Regional & State level games.

This document only covers:

- 1. GameOfficials.net New Referees for new referees only, or referees who have never had a GameOfficials account
- 2. GameOfficials.net Existing/Returning Referees for existing referees who already have a GameOfficials account but not a member of KSRA Group 1146 – GO TO PAGE 5
- 3. Entering Availability and Preferences
- 4. Key Dates
- 5. Payment procedures

Important: Email is the preferred method of communication and every effort is made to respond within 24 hours. Also, you need to enter your availability and keep it current (see Section 3) to be considered for assignments.

#### Contacts:

USYS National League & Great Lakes Conference Assignor: Stan Sizemore - stan.syra@kyreferee.com

Kentucky Premier League

Louisville Area: George Huffman - geohuf@gmail.com

Lexington Area: Tony Samons – tonysamons@twc.com

Northern Kentucky: Bryan Schaefer - bschaefer@hotmail.com

Eastern Kentucky: Jim Bevins - imbevins@securitiesmail.com

Elizabethtown Area: Reiss Baxter - reiss@rbassigning.com

Bowling Green Area: Corey Coons - cmc3scrmn@gmail.com

Owensboro Area: David Ralph - soccer.referee@outlook.com

Paducah Area: Scott Kirkpatrick - scott.kirkpatrick@newpagecorp.com

KYSA Soccer Village Cup (Preliminaries): Reiss Baxter – reiss@rbassigning.com

KYSA Presidents Cup (Preliminaries): Tony Samons – tonysamons@twc.com

KYSA State Open Cup: Stan Sizemore - stan.syra@kyreferee.com

KYSA Kentucky American Cup: Stan Sizemore - stan.syra@kyreferee.com

KYSA Commonwealth Cup: Stan Sizemore - stan.syra@kyreferee.com

KSA State Open Cup: Chad Collins – chad.sra@kyreferee.com

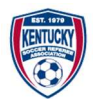

#### 1. GameOfficials.net – New Referees

This section is for new referees only, or referees who have never had a GameOfficials account

GameOfficials.net is the primary tool by which we assign games. It is your responsibility to ensure the below steps area followed.

For those referees who are NOT registered in another GameOfficials group, follow the steps below:

1. Navigate to www.gameofficials.net Click on "New Official?"

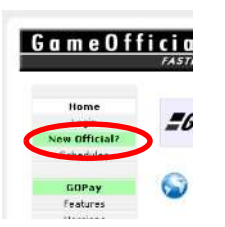

2. Enter Group Number (1146) and Access Code (KSRA) and click "Continue"

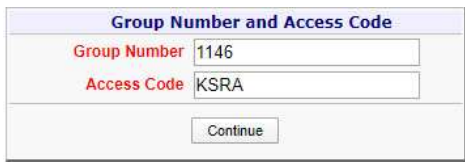

3. Fill out the required information within the User Maintenance page: Name, Address, Email (this will be where all communications is generated), phone number(s) (you can set up to have game assignments automatically sent to your phone) and general information.

It is very important that the contact information is accurate as this is how we will communicate with you!

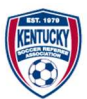

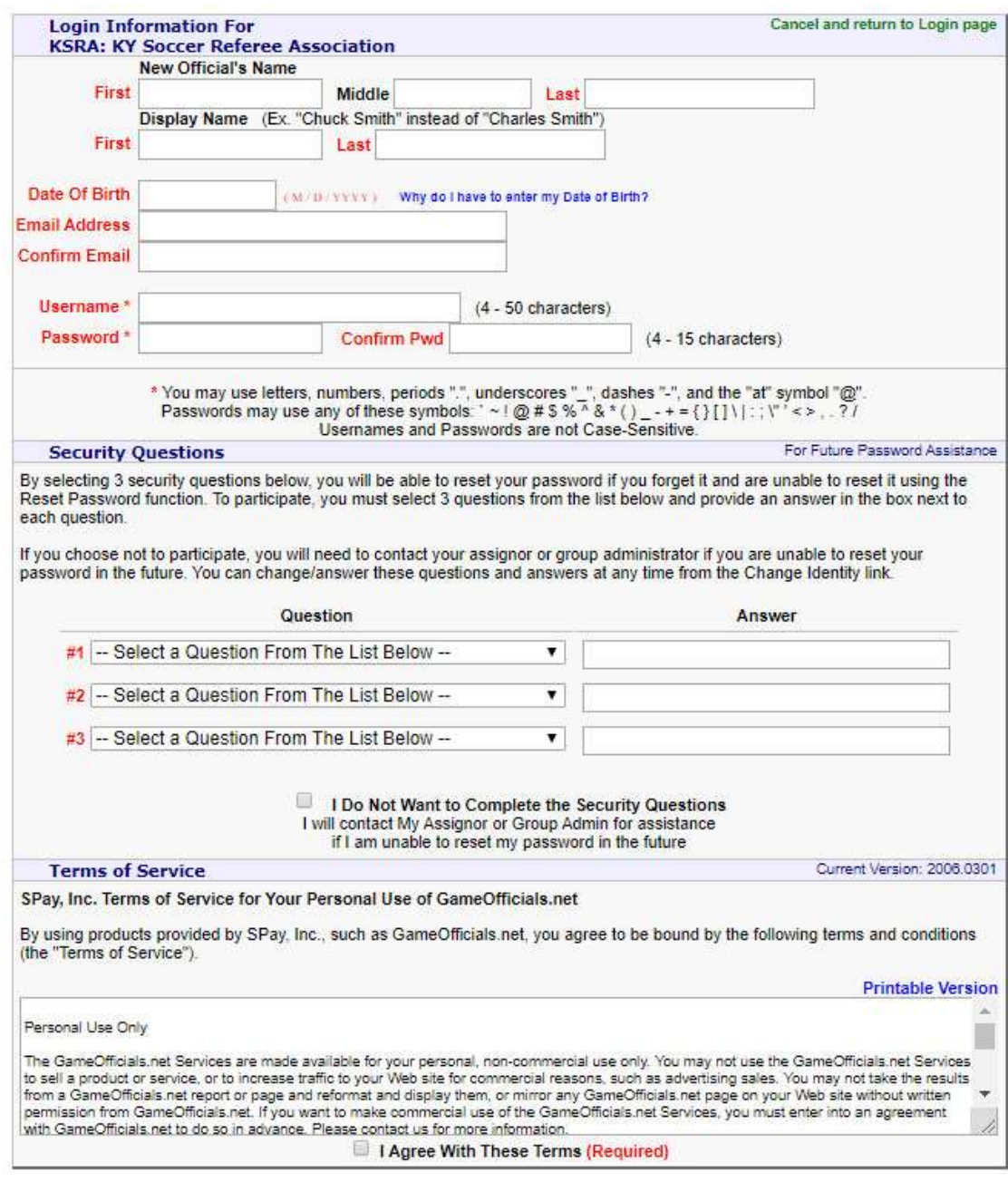

SAVE (Create New Account)

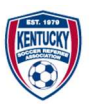

4. Once you are successfully logged in, you will be asked to answer a few questions. Answer them one at this time.

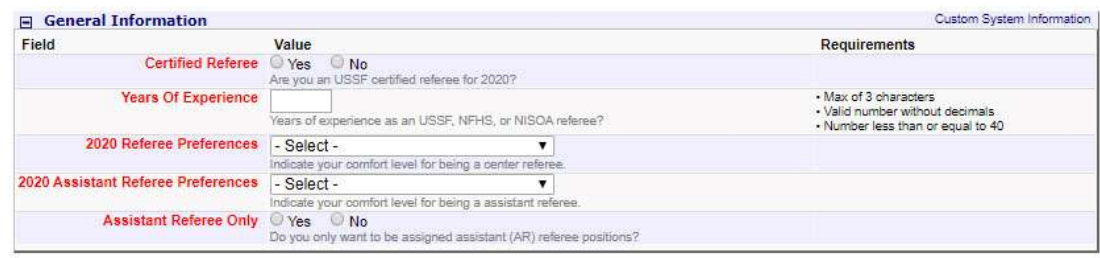

5. Once logged in, navigate to "My Info" and enter your Social Security Number (SSN). The environment is encrypted and secure. You must enter your SSN in order to be paid for your work. If you are 18 or older, please upload a photo of yourself (headshot preferred). This helps the assignors to recognize you while you are on the field.

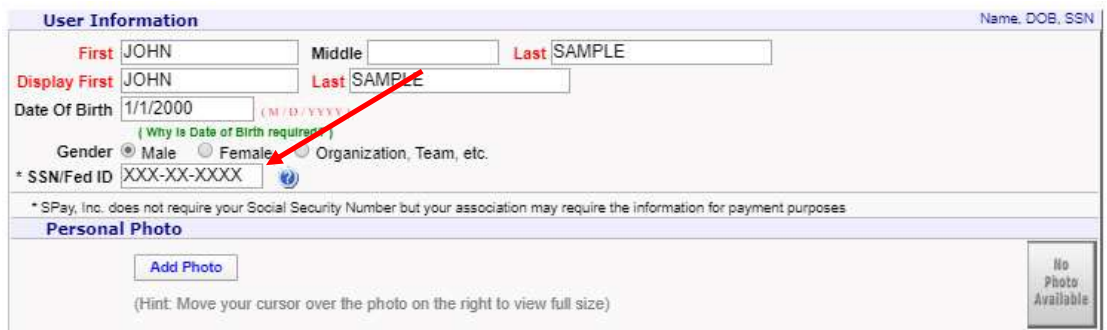

6. Continue completing the information in the Contact Information. You will need to enter your USSF ID Number provided by US Soccer (DO NOT MAKE UP A NUMBER!). Also, select Auto emails on at least one email address to receive assignments.

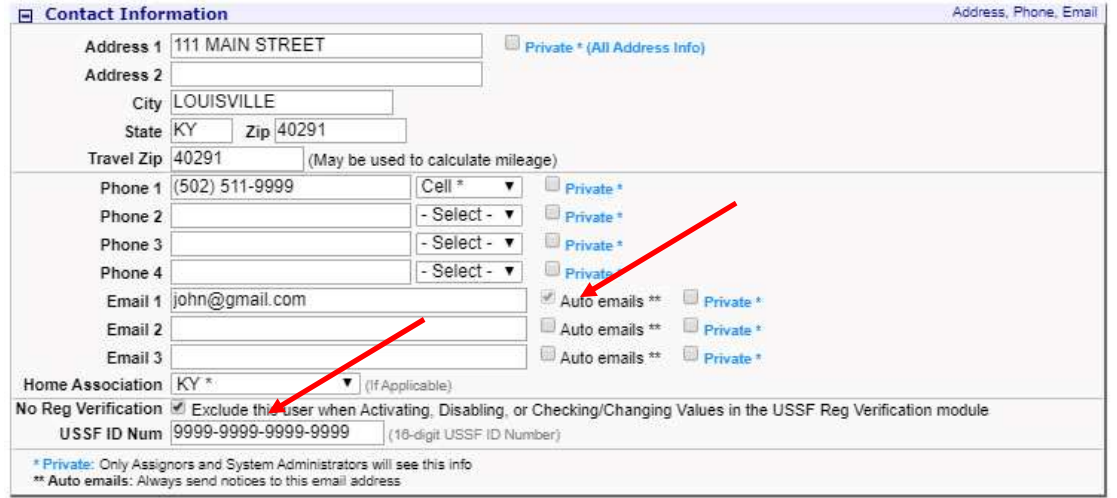

7. Finally, complete the information in the Cell/Email Notices section. This will determine how you received Game Assignments, Game Detail Changes, Cancellations, or Unassigned from Game notifications. You should also subscribe to the Group Emails to received important correspondence from assignors and the SRC.

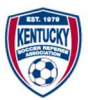

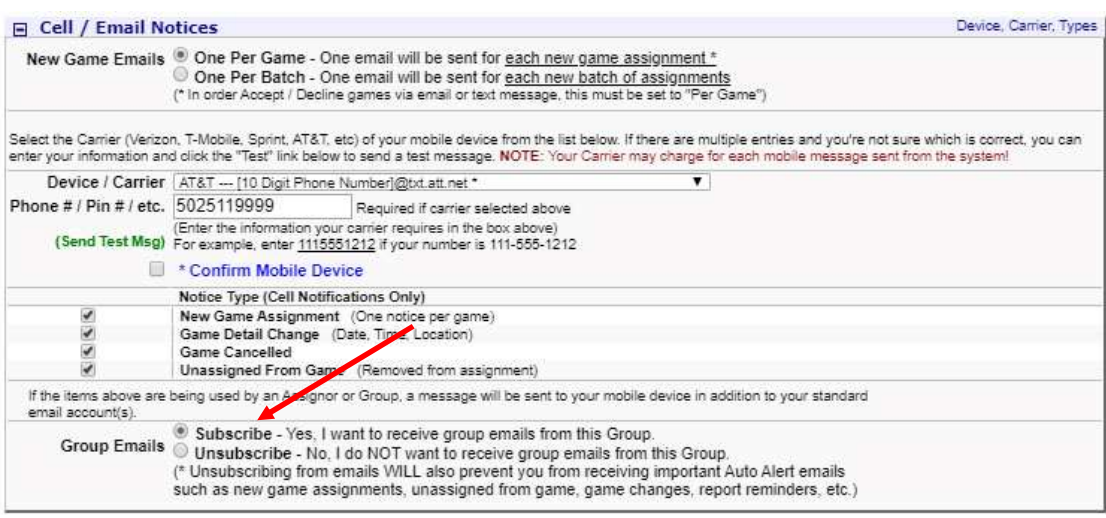

8. Proceed to Section 3 – Entering Availability & Preferences

## 2. GameOfficials.net – Existing Referees

This section is for existing referees who already have a GameOfficials account but not a member of KSRA Group 1146

1. When logged in to GameOfficials, click "My Assignors" under "Personal Info".

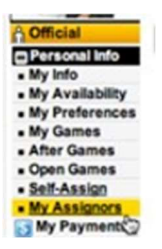

2. Click "Show" under "Join New Group" and enter Group Number (1146) and Access Code (KSRA). Click "Join Group".

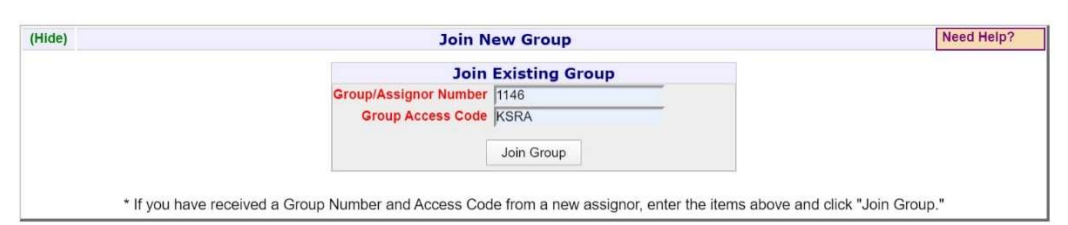

3. You are now a member of the KSRA Assigning group. Switch to the KSRA identity by going to "Change Identity"

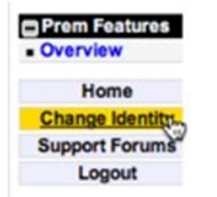

4. Once you are successfully logged in, you will be asked to answer the following questions. Answer them at this time.

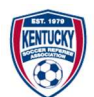

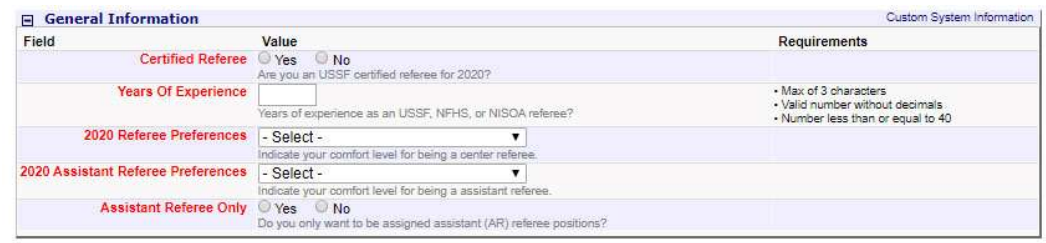

# 3. Entering Availability & Preferences

This section is for:

- New referees who have already created a GameOfficials account ('1' above)
- Existing referees who have successfully linked to the KSRA Gameofficials Group 1146
- Referees who have previously worked KSRA assigned games and already have an account
- 1. Navigate to the "My Preferences" in the left-hand navigation menu. You will need to indicate which leagues/events you'd like to work and click "SAVE" when complete.

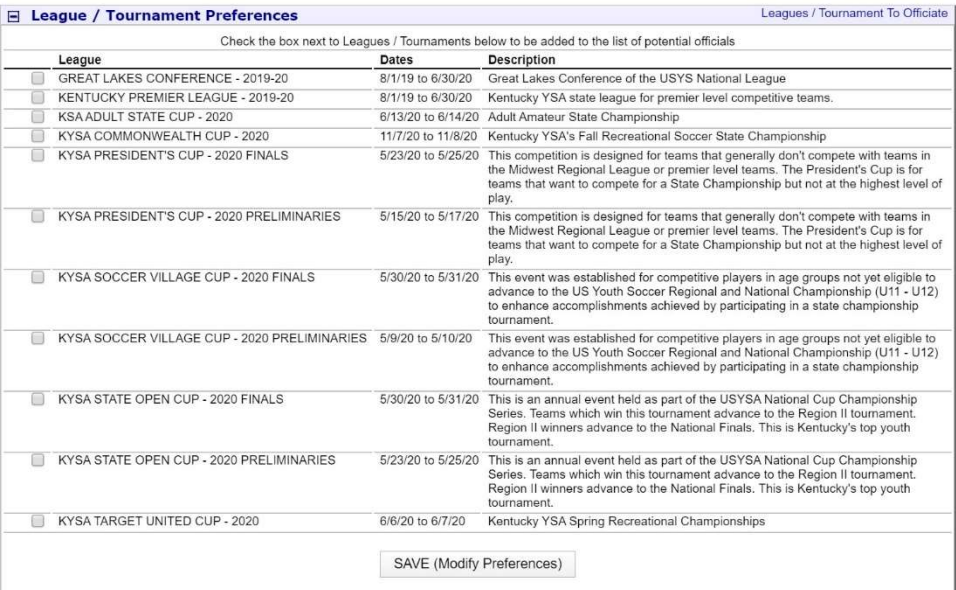

2. Enter Availability by going to "My Availability" in the left-hand navigation menu.

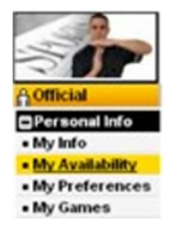

3. You must enter dates you ARE AVAILABLE to work. To do that, you must make an entry GREEN by clicking on the date and indicating the time on that day that you are available. Under "Entry Type", check the "Available" radio button. Check KSRA under "Applies To". You may also set up a recurring entry if you'd like where it says "Occurs"; e.g., every Thursday to be available 6:30pm onwards. In order to show up to be assigned to the assignor, you must not only be certified (under My Preferences) for

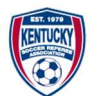

that event you wish to work, but also available for that date and time frame (must show GREEN on the calendar.

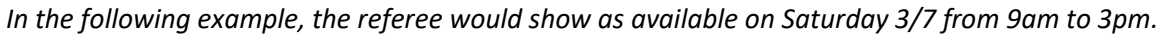

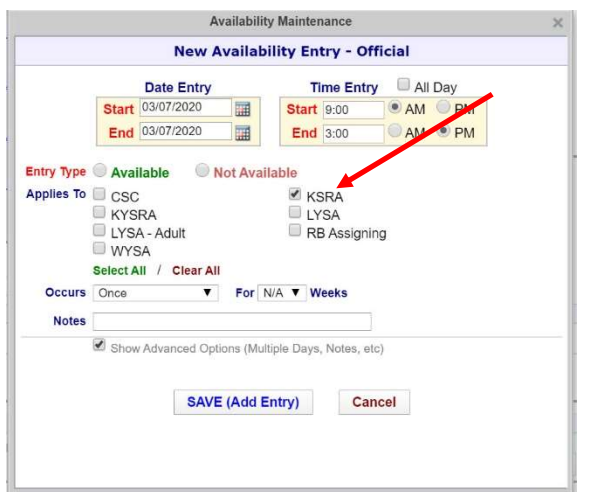

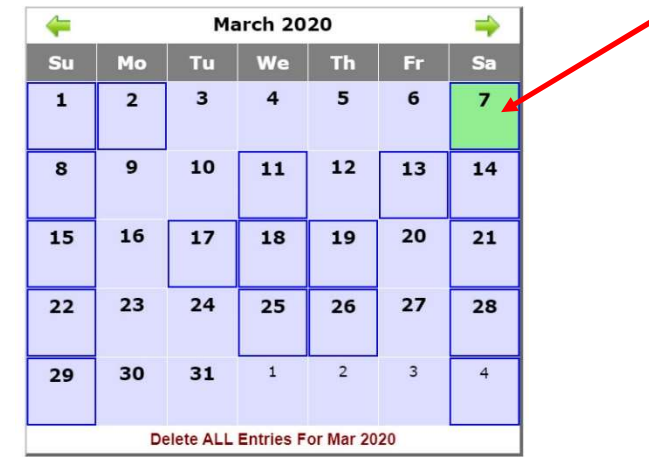

### 4. Key Dates – 2020 Season

Great Lakes Conference – Spring Season begins February 29 Kentucky Premier League – Spring Season begins February 15 KYSA Soccer Village Cup (Prelim) – May 9-10 KYSA Presidents Cup (Prelim) – May 16-17 KYSA State Open Cup (Prelim) – May 23-25 KYSA Presidents Cup (Finals) – May 23-25 KYSA Soccer Village Cup (Finals) – May 30-31 KYSA State Open Cup (Finals) – May 30-31 KYSA Kentucky American Cup – June 6-7 KSA Adult State Cup – June 13-14 Great Lakes Conference – Fall Season begins August 1 Kentucky Premier League – Fall Season begins August 1 KYSA Commonwealth Cup – November 7-8

### 5. Payment Procedures

All referee payments for KYSA events and the Kentucky Premier League are distributed via GOPay, GameOfficials payment tool. You will need to go to "My Payments" in the left-hand navigation menu and setup a payment method. We recommend setting up Electronic Transfers. You may also elect to get your 1099 electronically (if you make \$600 or more from KYSA). Additionally, you will need to have a W-4 on file with KYSA (see Homepage of Group 1146).

Referee payments for KYSA events and Kentucky Premier League is processed approximately every two weeks.

Great Lakes Conference and KSA Adult Cup both pay on the field.